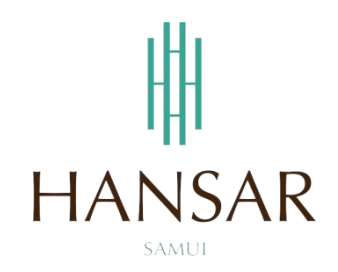

# **คู่มือการอนุมัติการขอลางานของพนักงานในแผนก ส าหรับหัวหน้าแผนก (ภาษาไทย)**

#### **MANUAL of Approve Leave Program for HOD (Thai)**

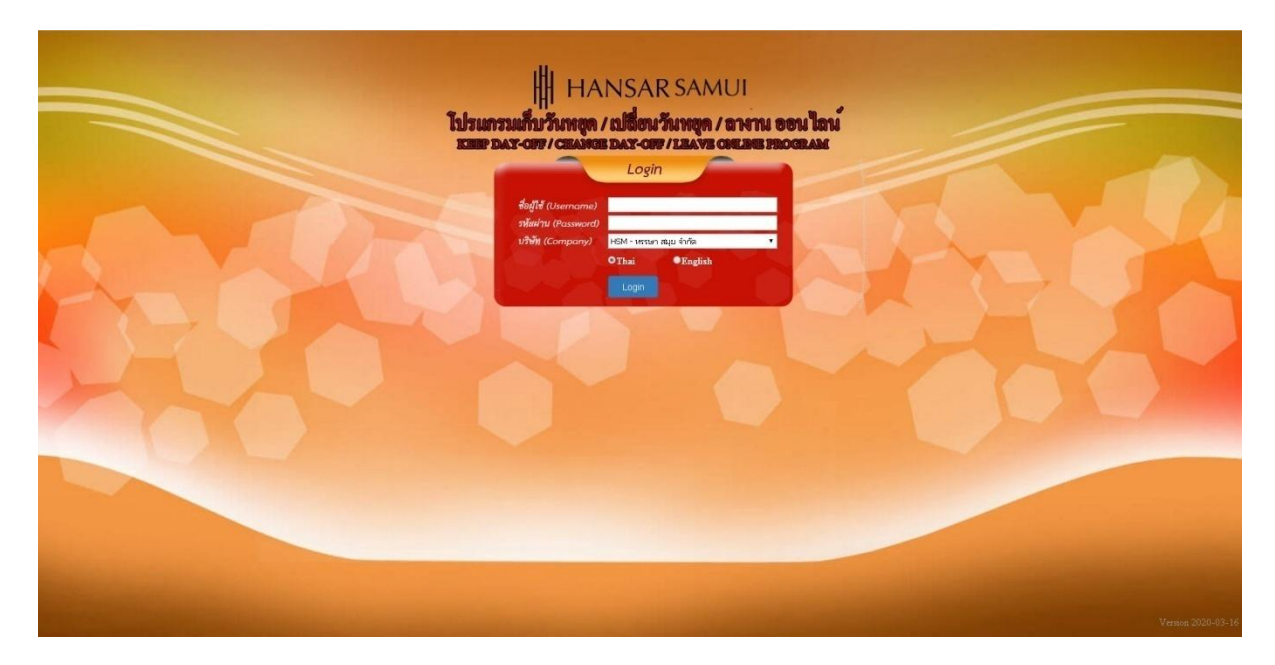

### **สารบัญ**

# <span id="page-1-0"></span>**(สามารถคลิกที่หัวข้อ แล้ว ระบบจะเด้งไปสู่หน้าต่างคู่มือที่ต้องการเรียกดู)**

**หน้า**

<u>[วิธีการอนุมัติการขอลาหยุดให้กับพนักงานในแผนก](#page-2-0)</u> 3 สมเด็จ มี 3 สมเด็จ มี 3 สมเด็จ มี 3 สมเด็จ มี 3 สมเด็จ มี 3 สมเด็จ

### **[กลับสู่หน้าสารบัญ](#page-1-0)**

### <span id="page-2-0"></span>**วิธีการอนุมัติการขอลาหยุดให้กับพนักงานในแผนก**

ในการอนุมัติการลาหยุดให้พนักงานนั้นสามารถอนุมัติให้ได้แต่พนักงานที่อยู่ในแผนกตัวเองเท่านั้น

- 1. ที่เมนูด้านบนให้เราคลิกที่ปุ่ม  $\mathbf{0}$ **PO CO** -<br>พรรษา สมุข จำกัด <mark>{=};": ช่าวประกาศ</mark><br><mark>8:3</mark> "หมายเหตุ" บันศึกการขอโอที (OT Request) = บันศึกการขอเก็บวันหยุด (Keep Day-Off Req<br>8:3 ยินดีค้อนรับหนักงานทุกท่าน (วันดีละประกาศ 11/ก.ค./63)
- 2. หลังจากนั้นคลิกที่เมนู "อนุมัติใบลา" <u>ซื้ อนุมัติใบลา</u>

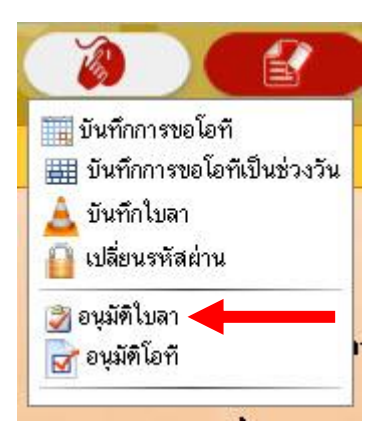

### **[กลับสู่หน้าสารบัญ](#page-1-0)**

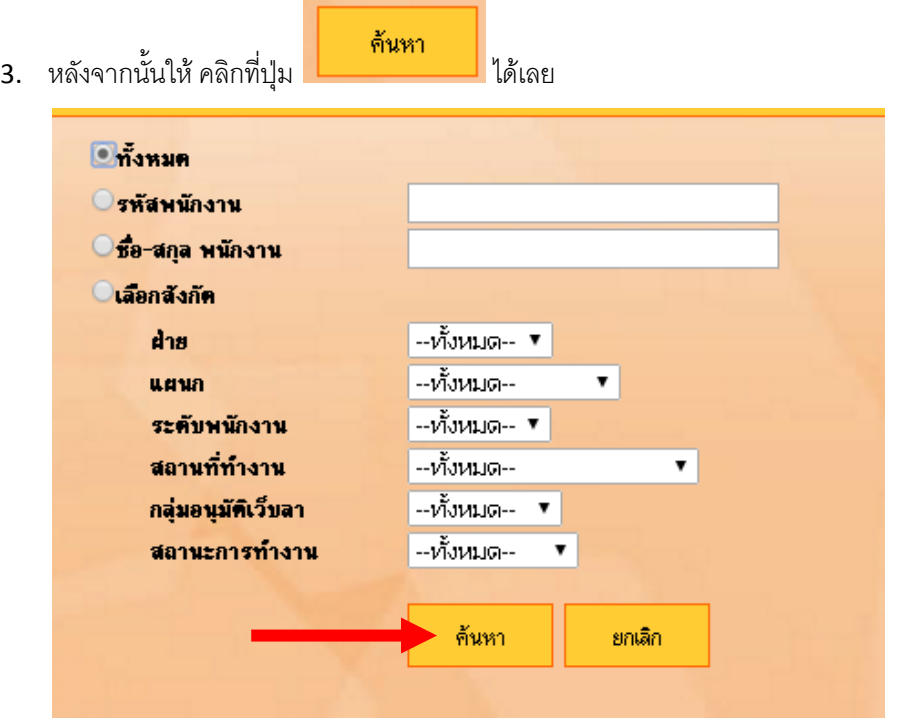

4. รายการขอลางานของพนักงานในแผนกทั้งหมด ก็จะแสดงขึ้นมาทั้งหมด

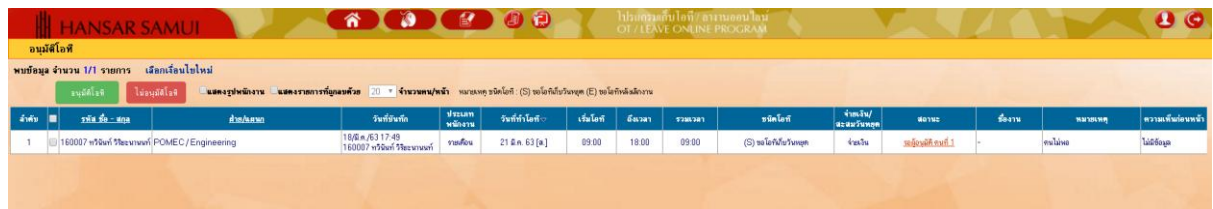

5. หากต้องการอนุมติใบลาของพนักงานท่านไหน ก็ให้ติ๊กกาถูก  $|\bullet|$ ที่หน้าใบลาของพนักงานท่านนั้น

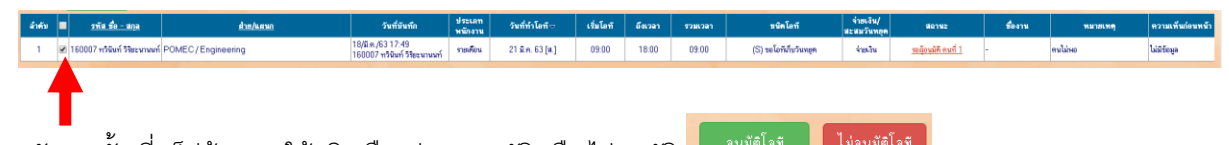

ี 6. หลังจากนั้น ที่แท็ปด้านบน ให้คลิกเลือกว่าจะ อนุมัติ หรือ ไม่อนุมัติ <mark>ได้ <sup>อนุมัติ</sup>เอนุมัต</mark>ิ

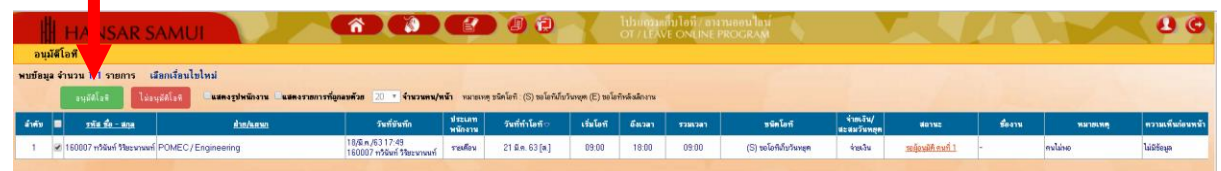

## **[กลับสู่หน้าสารบัญ](#page-1-0)**

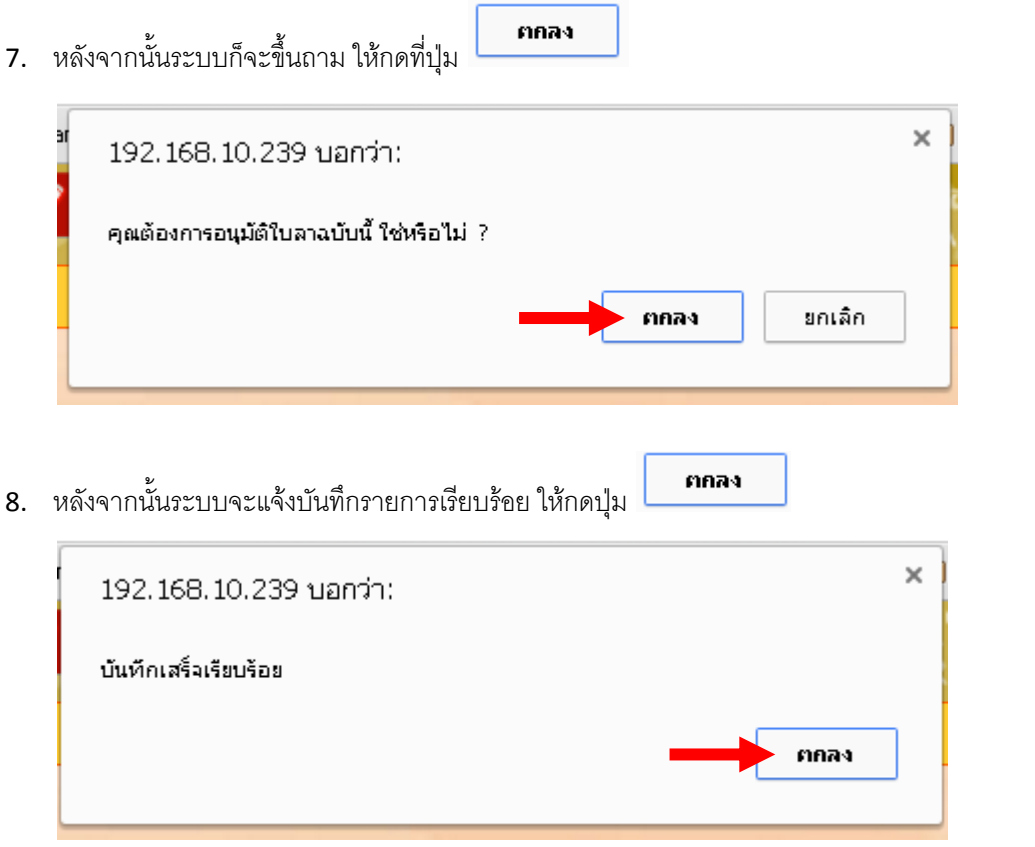

---------------------------------------------------------- จบการใช้งาน -------------------------------------------